## **ONCE YOU HAVE SET UP YOUR SECURITY QUESTIONS**

**If you ever have login problems going forward, you can click on the Forgot my Password link on the Login Screen to access your account or reset your own password.**

**Here are the steps for that.**

**Step 1. Click on the Forgot My Password link**

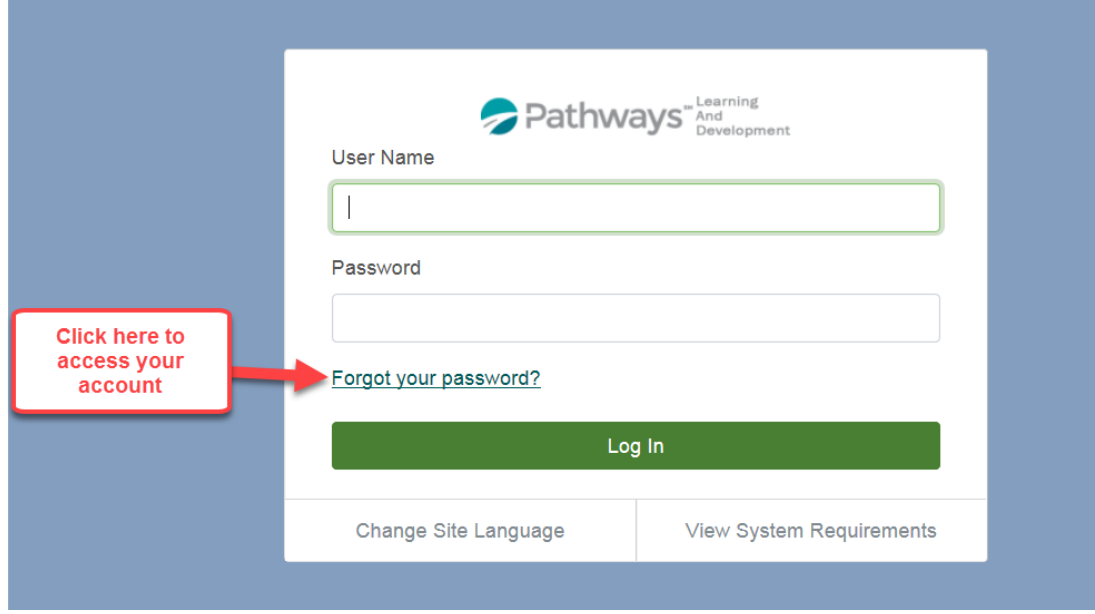

**Step 2. Enter your Username (this usually works best, since there are several valid company emails your account may be using i.[e john.public@pathways.com,](mailto:john.public@pathways.com) [jpublic@provcorp.com,](mailto:jpublic@provcorp.com) [jpublic@fpscorp.com,](mailto:jpublic@fpscorp.com) etc.) .**

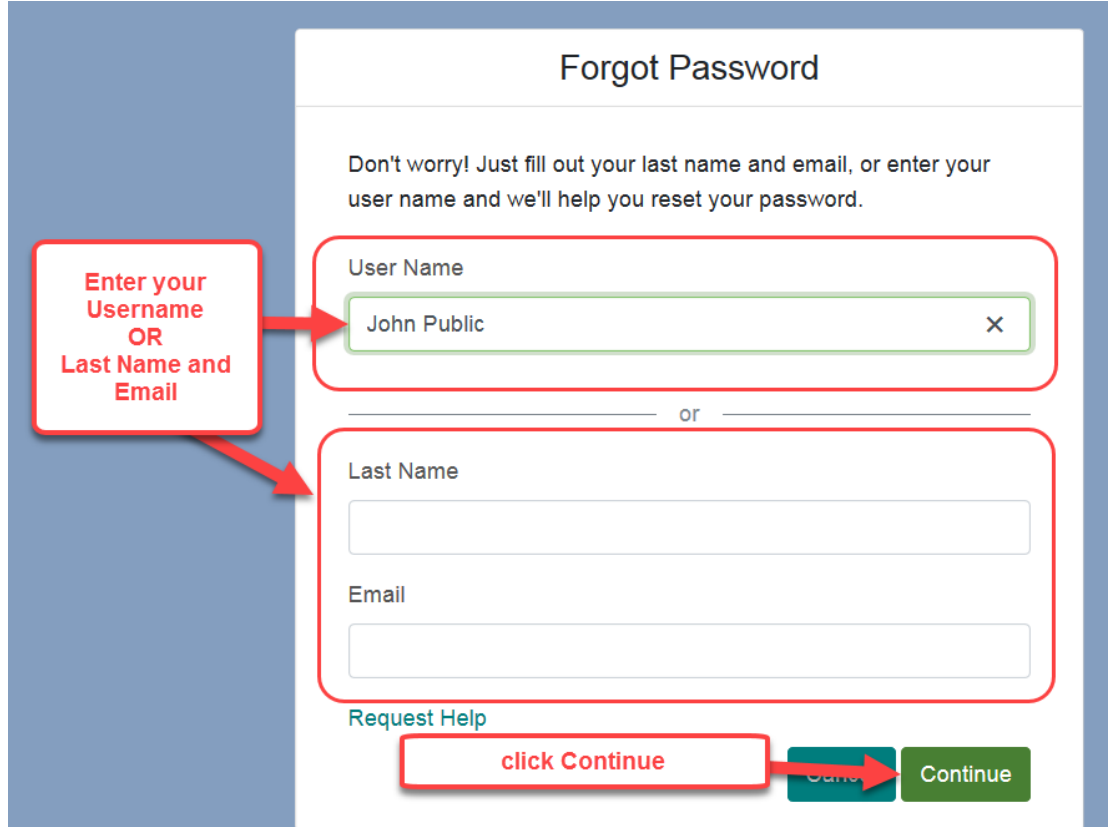

**Step 3. Either enter the Security Code that was sent to your email, OR click on the Answer My Security Questions link.**

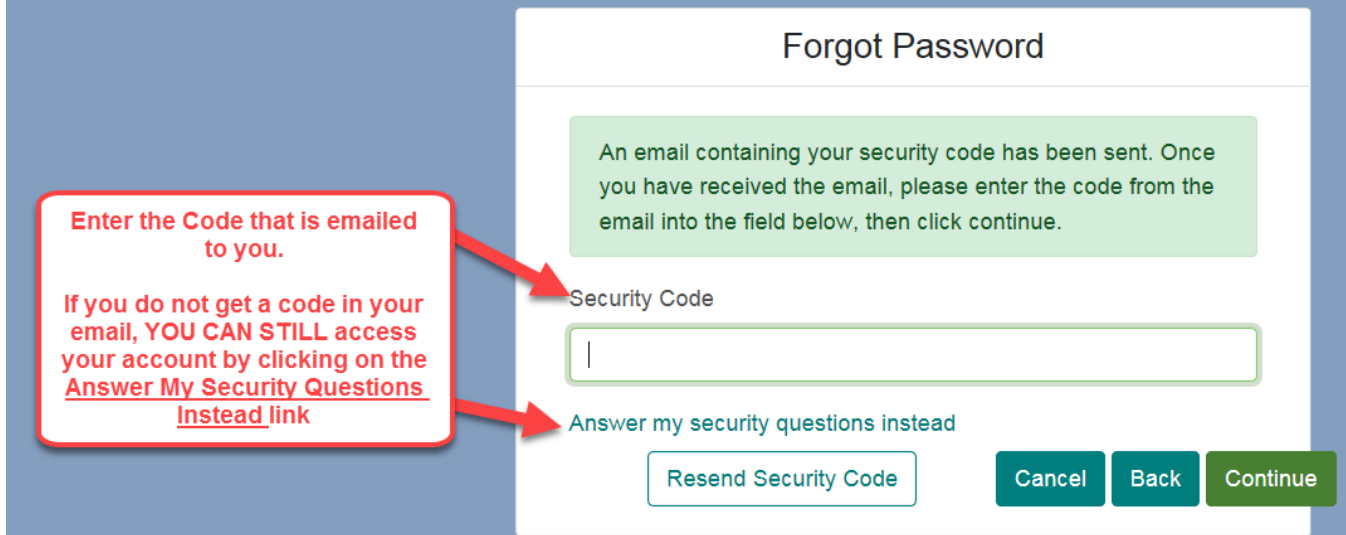

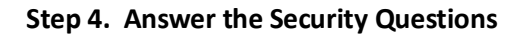

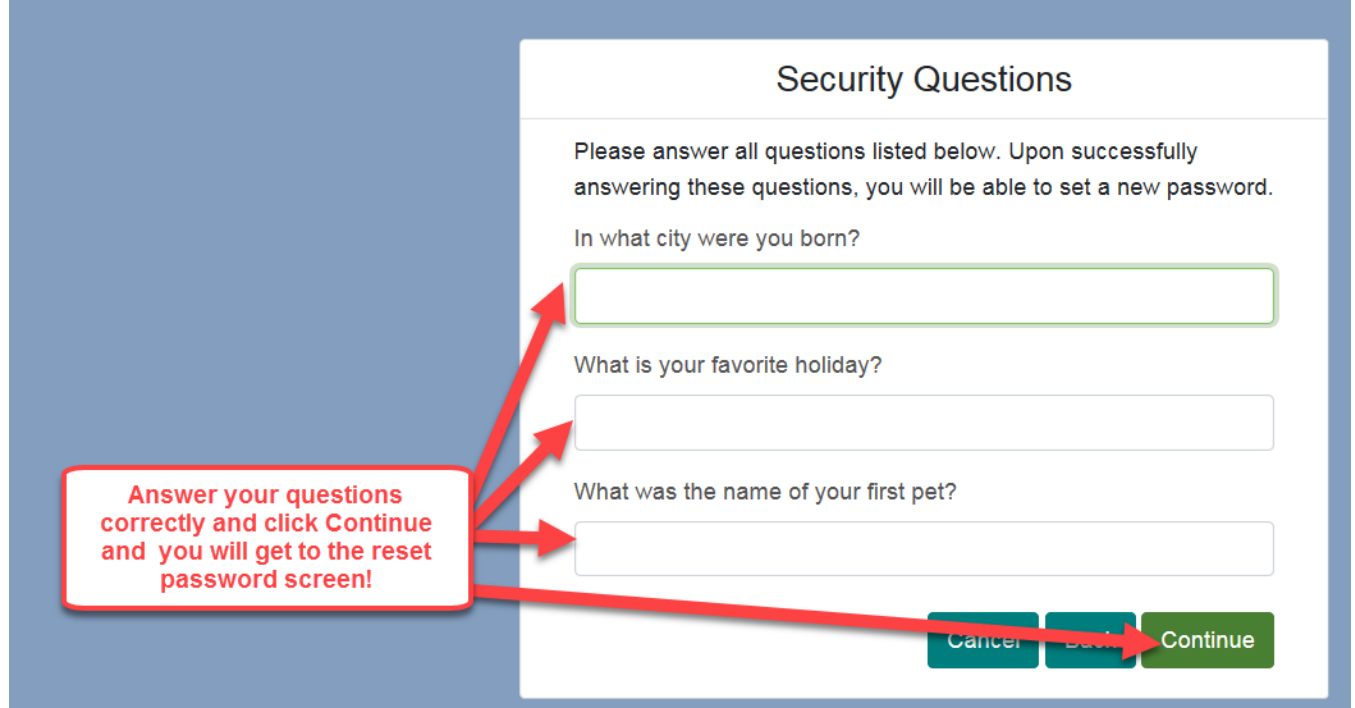

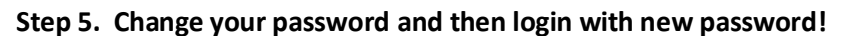

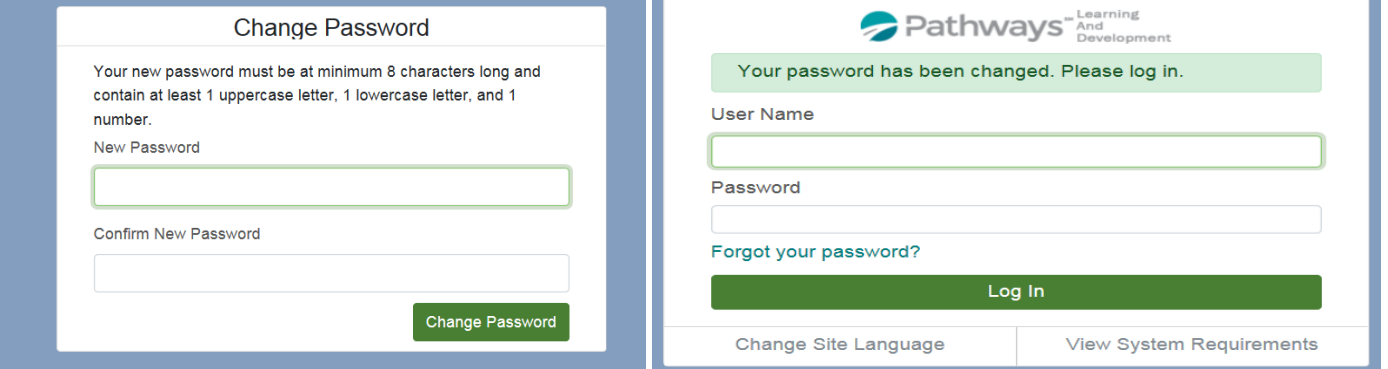